# **Connected Scale How can I set a weight goal?**

You can set a weight goal in the ARCHOS Connected Self  $\hat{K}$  application. First you will need to press the section dedicated to the Connected Scale.

> Page 1 / 5 **(c) 2024 ARCHOS <noreply@archos.com> | 2024-04-26 15:30** [URL: http://faq.archos.com//index.php?action=artikel&cat=132&id=207&artlang=en](http://faq.archos.com//index.php?action=artikel&cat=132&id=207&artlang=en)

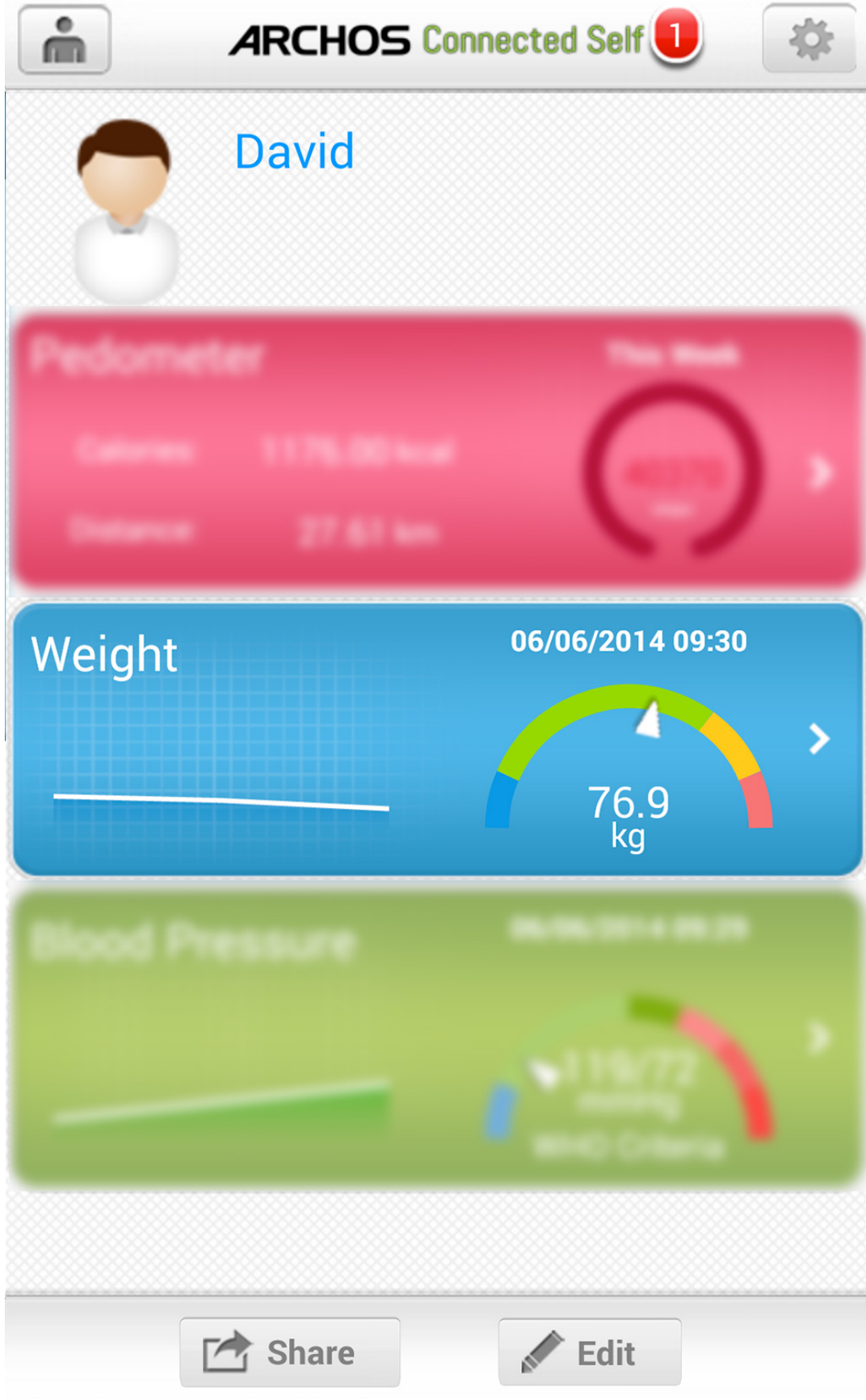

In this new screen touch the "goal" button.

Page 2 / 5 **(c) 2024 ARCHOS <noreply@archos.com> | 2024-04-26 15:30** [URL: http://faq.archos.com//index.php?action=artikel&cat=132&id=207&artlang=en](http://faq.archos.com//index.php?action=artikel&cat=132&id=207&artlang=en)

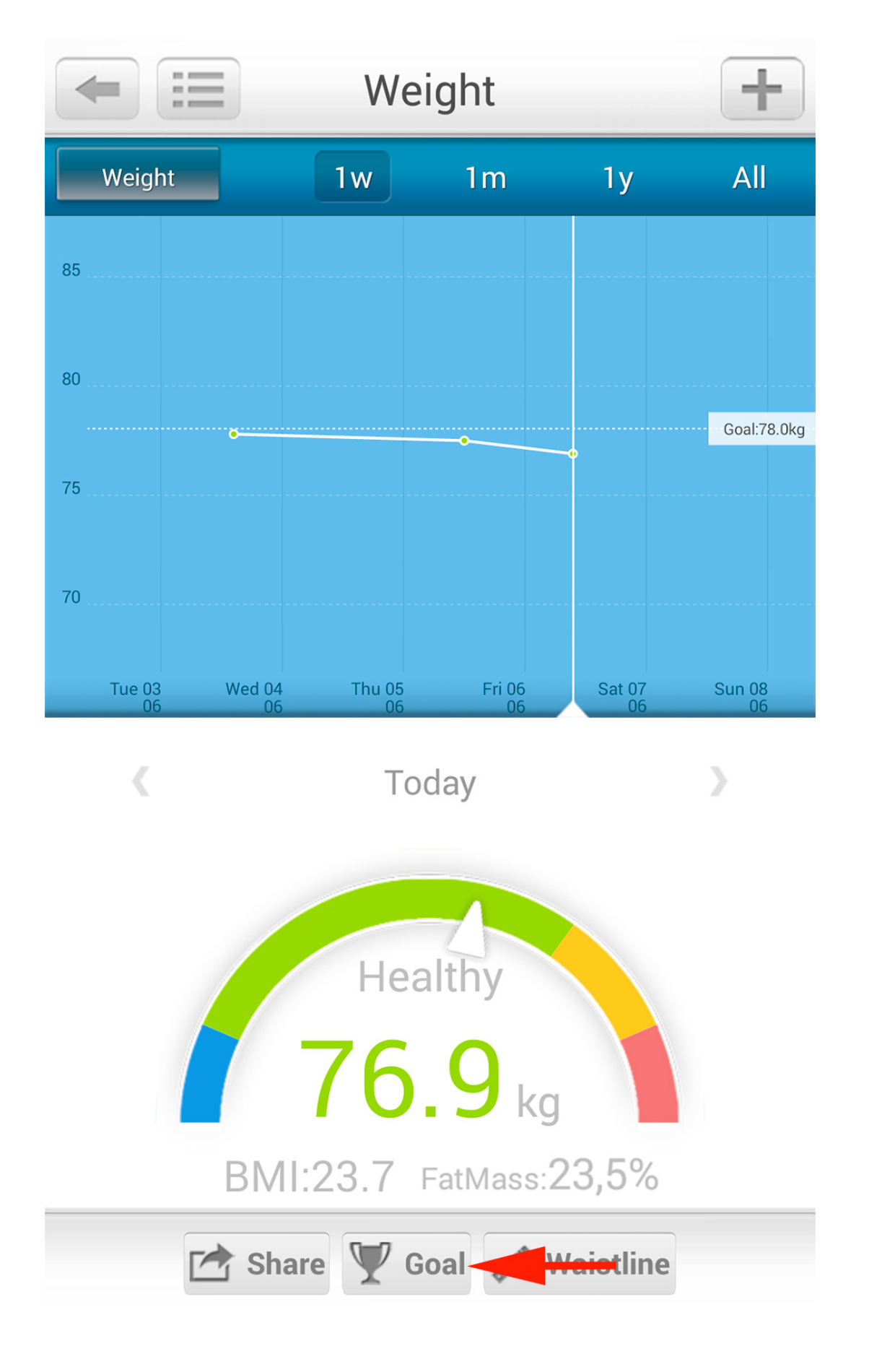

Page 3 / 5 **(c) 2024 ARCHOS <noreply@archos.com> | 2024-04-26 15:30** [URL: http://faq.archos.com//index.php?action=artikel&cat=132&id=207&artlang=en](http://faq.archos.com//index.php?action=artikel&cat=132&id=207&artlang=en)

You will need to activate the Goal mode in the top right.

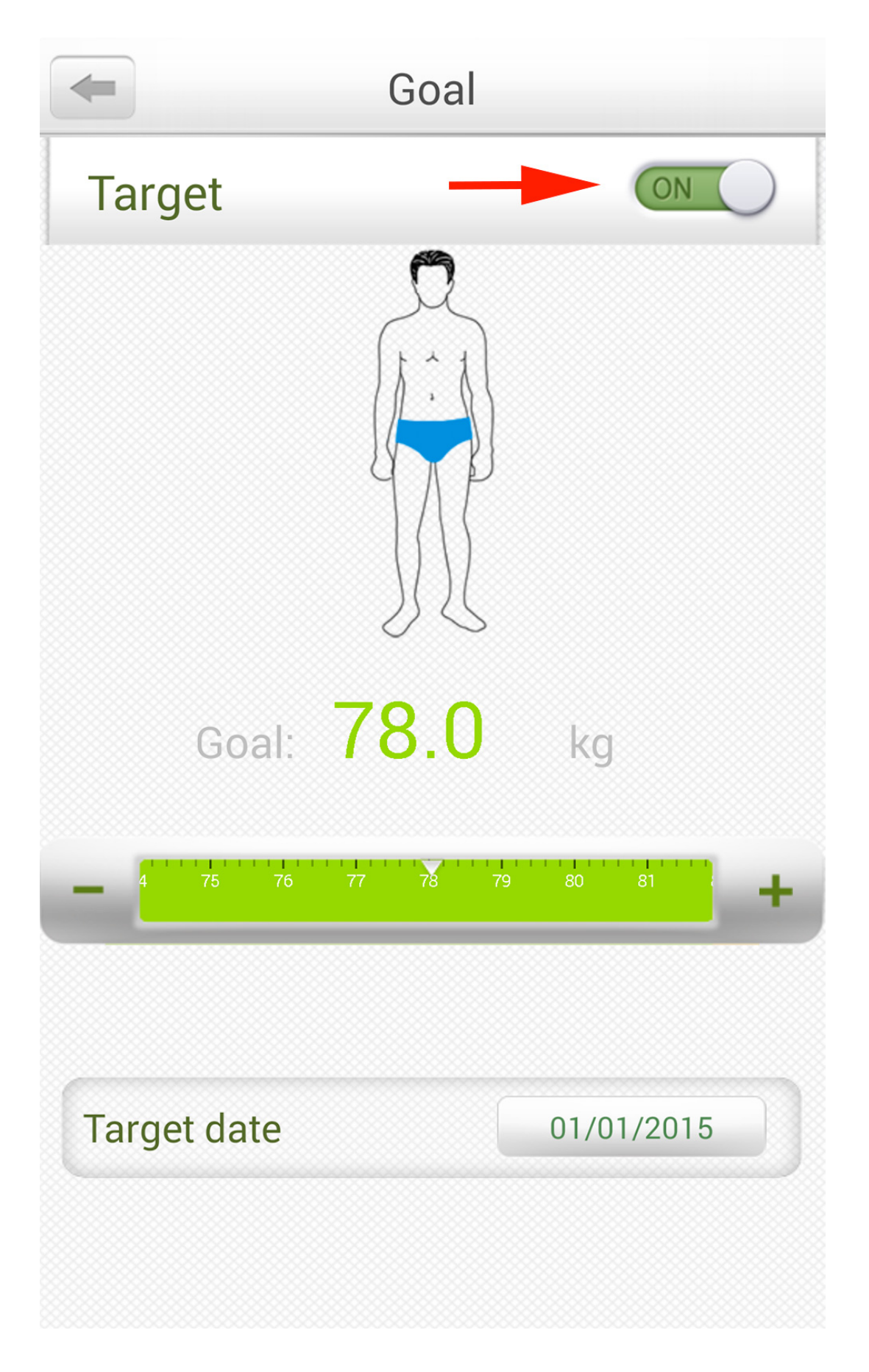

Page 4 / 5 **(c) 2024 ARCHOS <noreply@archos.com> | 2024-04-26 15:30** [URL: http://faq.archos.com//index.php?action=artikel&cat=132&id=207&artlang=en](http://faq.archos.com//index.php?action=artikel&cat=132&id=207&artlang=en)

You then need to set your target weight goal by using the + and - butttons or drag the ruler to your desired weight then set the date you want to attain your target. Unique solution ID: #1399 Author: Admin FAQ Last update: 2014-07-23 18:05